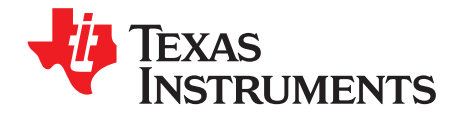

# *Using the TLC694x VQFN Evaluation Module*

This user's guide describes operational use of the TLC694x VQFN package evaluation module (BOOSTXL-TLC6948EVM) as a reference for engineering demonstration and evaluation of the TLC694x 16-channel, 32-, 48-multiplexing, 16-bit ES-PWM constant-current LED driver. Included in this user's guide are setup instructions, a schematic diagram, printed circuit board (PCB) layout, and a bill of materials (BOM).

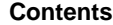

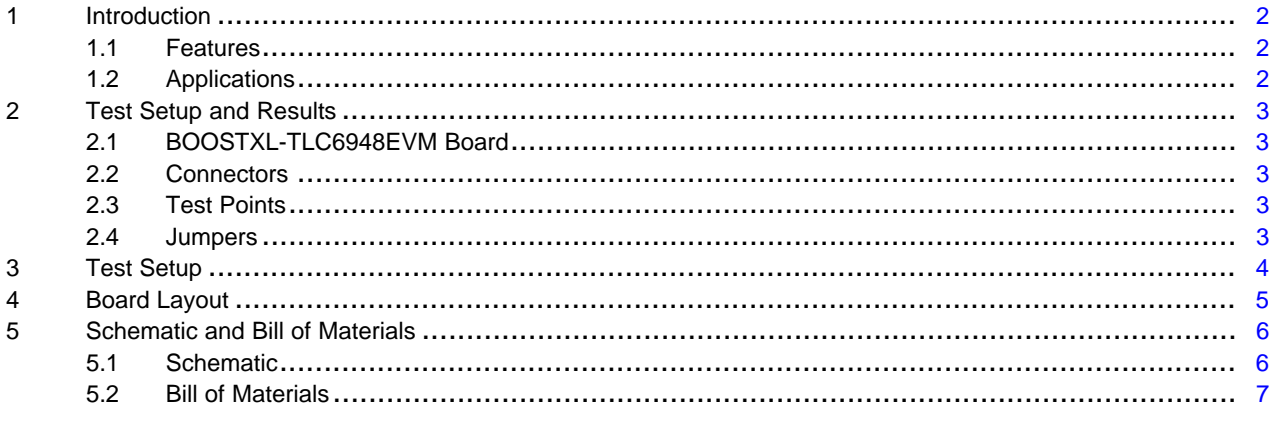

#### **List of Figures**

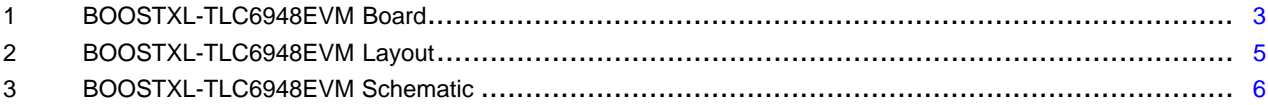

#### **List of Tables**

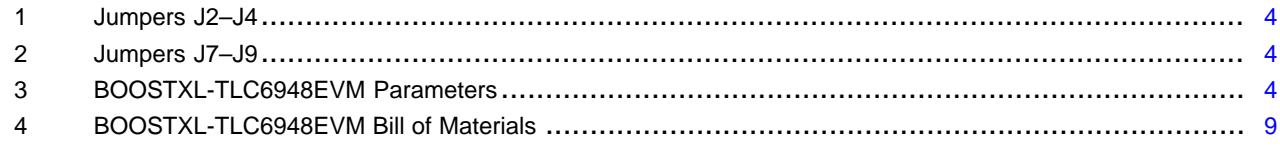

#### **Trademarks**

LaunchPad is a trademark of Texas Instruments. All other trademarks are the property of their respective owners.

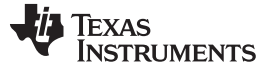

### <span id="page-1-0"></span>**1 Introduction**

#### <span id="page-1-1"></span>*1.1 Features*

The TLC694x device is a 16-channel, constant-current-sink LED driver. Each channel has an individuallyadjustable 65,536 steps of PWM grayscale control. The maximum constant-current value of all 16 channels is set by a single external resistor with 7-bit (128 steps) global brightness control from 0.3 mA to 25 mA. The BOOSTXL-TLC6948EVM uses three TLC6946 VQFN package devices to drive 16 RGB LEDs, each device controlling one color. Moreover, the EVM provides the function to verify the LED-open detection (LOD) and IREF resistor short protection (ISP).

### <span id="page-1-2"></span>*1.2 Applications*

The BOOSTXL-TLC6948EVM can be used as a basic function evaluation module for the following applications:

- Mono-color, multi-color, full-color LED displays
- High-refresh-rate LED video displays
- High-density, fine-pitch LED matrix boards
- LED sign boards, message boards
- Variable message signs (VMS)

Texas **ISTRUMENTS** 

# <span id="page-2-0"></span>**2 Test Setup and Results**

This section describes the BOOSTXL-TLC6948EVM connectors, test points, and jumpers.

# <span id="page-2-1"></span>*2.1 BOOSTXL-TLC6948EVM Board*

[Figure](#page-2-5) 1 displays the EVM board.

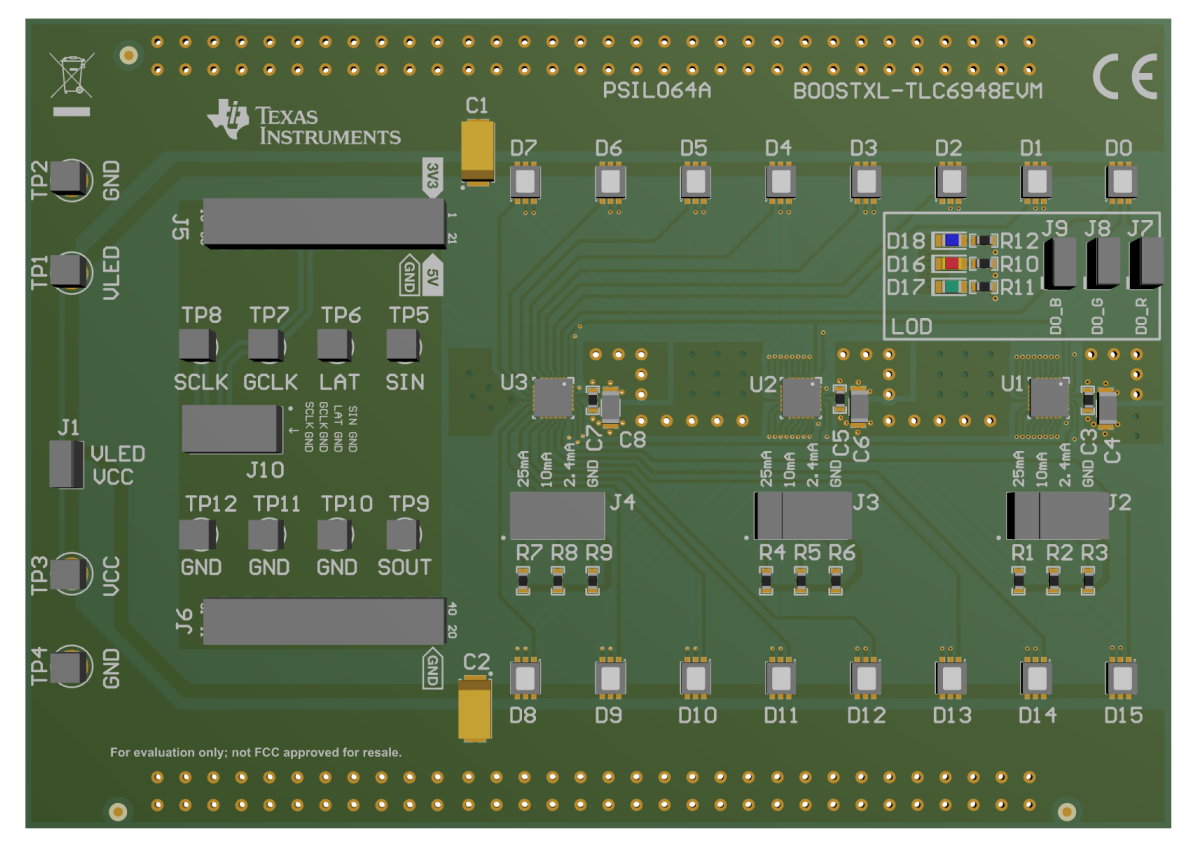

**Figure 1. BOOSTXL-TLC6948EVM Board**

# <span id="page-2-5"></span><span id="page-2-2"></span>*2.2 Connectors*

The EVM has the following connectors:

- TP1 (VLED): Input power supply for VLED
- TP3 (VCC): Input power supply for VCC
- TP2 or TP4 (GND): Supply ground

# <span id="page-2-3"></span>*2.3 Test Points*

All the signal pins on the TLC694x device have test points on the EVM, helping users to observe the waveform on the pins, including SCLK, GCLK, LAT, SIN, and SOUT. The EVM also offers extra GND test points for connections.

# <span id="page-2-4"></span>*2.4 Jumpers*

# **2.4.1 VCC and VLED Connection Jumpers – J1**

Jumper J1 is used to connect VCC and VLED. With a shunt, the EVM uses the same power supply for VCC and VLED.

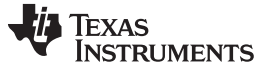

*Test Setup* [www.ti.com](http://www.ti.com)

#### **2.4.2 IREF Set Jumpers - J2, J3, and J4**

Jumpers J2, J3, and J4 are used to select different maximum constant-output sink current or ISP function verification. [Table](#page-3-1) 1 contains the definitions for jumpers J2 to J4.

<span id="page-3-1"></span>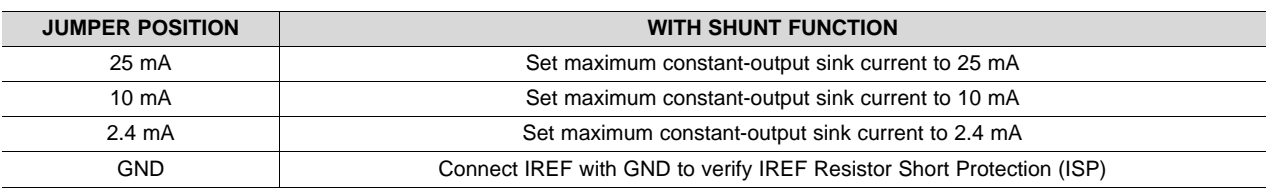

#### **Table 1. Jumpers J2–J4**

#### **2.4.3 Signal Input Jumpers - J5, J6, and J10**

This BOOSTXL-TLC6948EVM provides BoosterPack connector J5 and J6 to connect with the MSP-EXP432P401R LaunchPad™ for a quick software start.

To use other controllers or data generator, the signals can be input through J10.

#### **2.4.4 LOD Function Verification Jumpers – J7, J8, and J9**

Jumpers J7–J9 are used to verify the LED-Open Detection (LOD) function. Using the MSP-EXP432P401R LaunchPad to drive the EVM, D16–D18 can work as indicators for LOD. If using other controllers or data generator, the LOD data can be read from SOUT (TP9). [Table](#page-3-2) 2 contains the definitions for jumpers J7–J9.

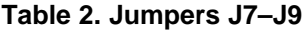

<span id="page-3-2"></span>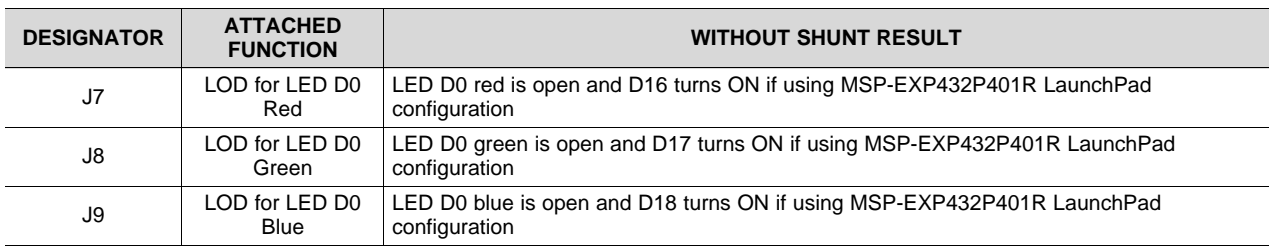

#### <span id="page-3-3"></span><span id="page-3-0"></span>**3 Test Setup**

[Table](#page-3-3) 3 shows the typical parameters for the BOOSTXL-TLC6948EVM. [Table](#page-3-3) 3 contains the BOOSTXL-TLC6948EVM parameters.

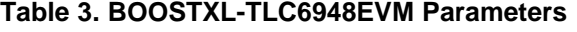

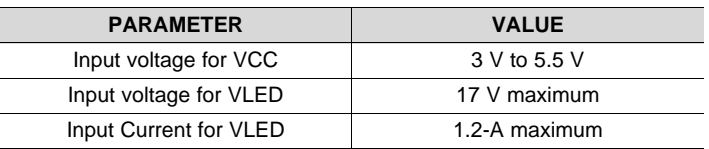

Follow these steps for the EVM test setup:

- 1. Using J1 to select whether using the same power supply for VCC, VLED. Set the voltage of the DC power supply for VCC and VLED and set the current limit to 1.5 A.
- 2. Connect the positive and negative outputs of the power supply to connectors VCC, VLED, and GND on the EVM board.
- 3. Select the positions of J2–J4 and make sure J7 to J9 have shunts.
- 4. Connect the MSP-EXP432P401R LaunchPad with the EVM through J5 and J6.

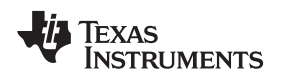

5. Power up the VCC and VLED and send the signal to change LED status and check LOD and ISP functions.

# <span id="page-4-0"></span>**4 Board Layout**

[Figure](#page-4-1) 2 illustrates the EVM board layout.

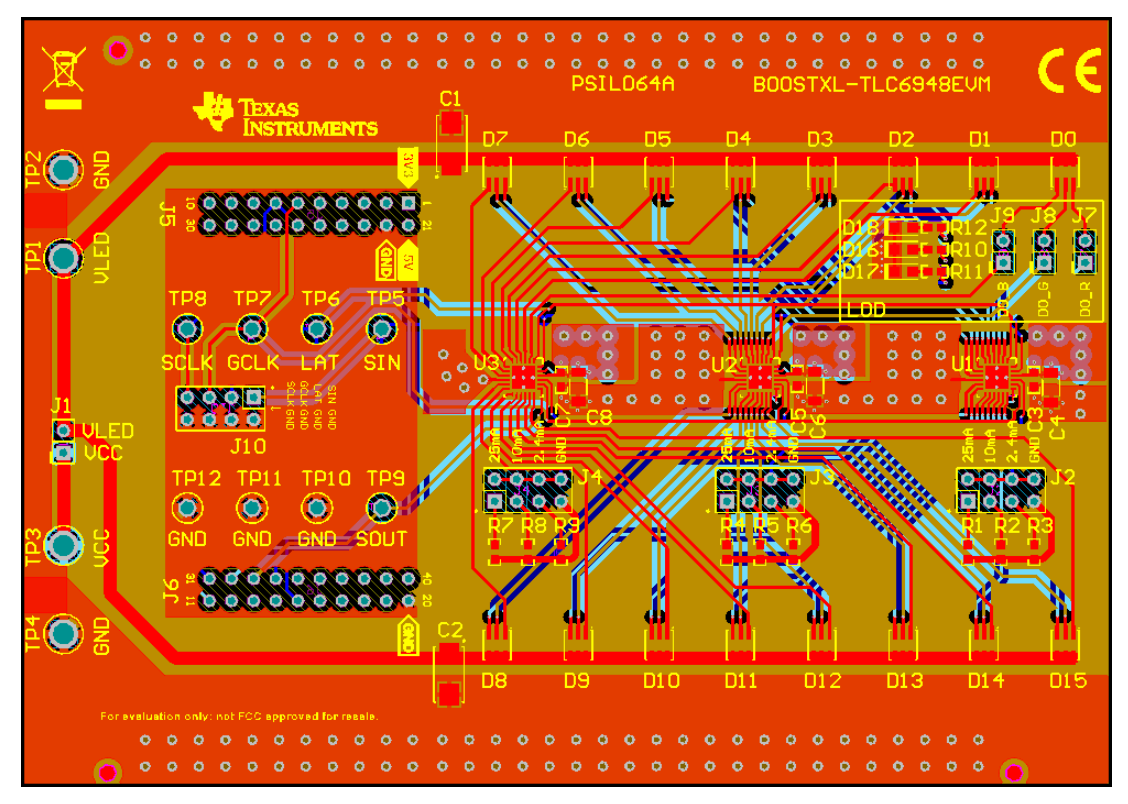

<span id="page-4-1"></span>**Figure 2. BOOSTXL-TLC6948EVM Layout**

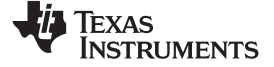

# **5 Schematic and Bill of Materials**

# *5.1 Schematic*

[Figure](#page-5-3) 3 shows the EVM schematic.

<span id="page-5-1"></span><span id="page-5-0"></span>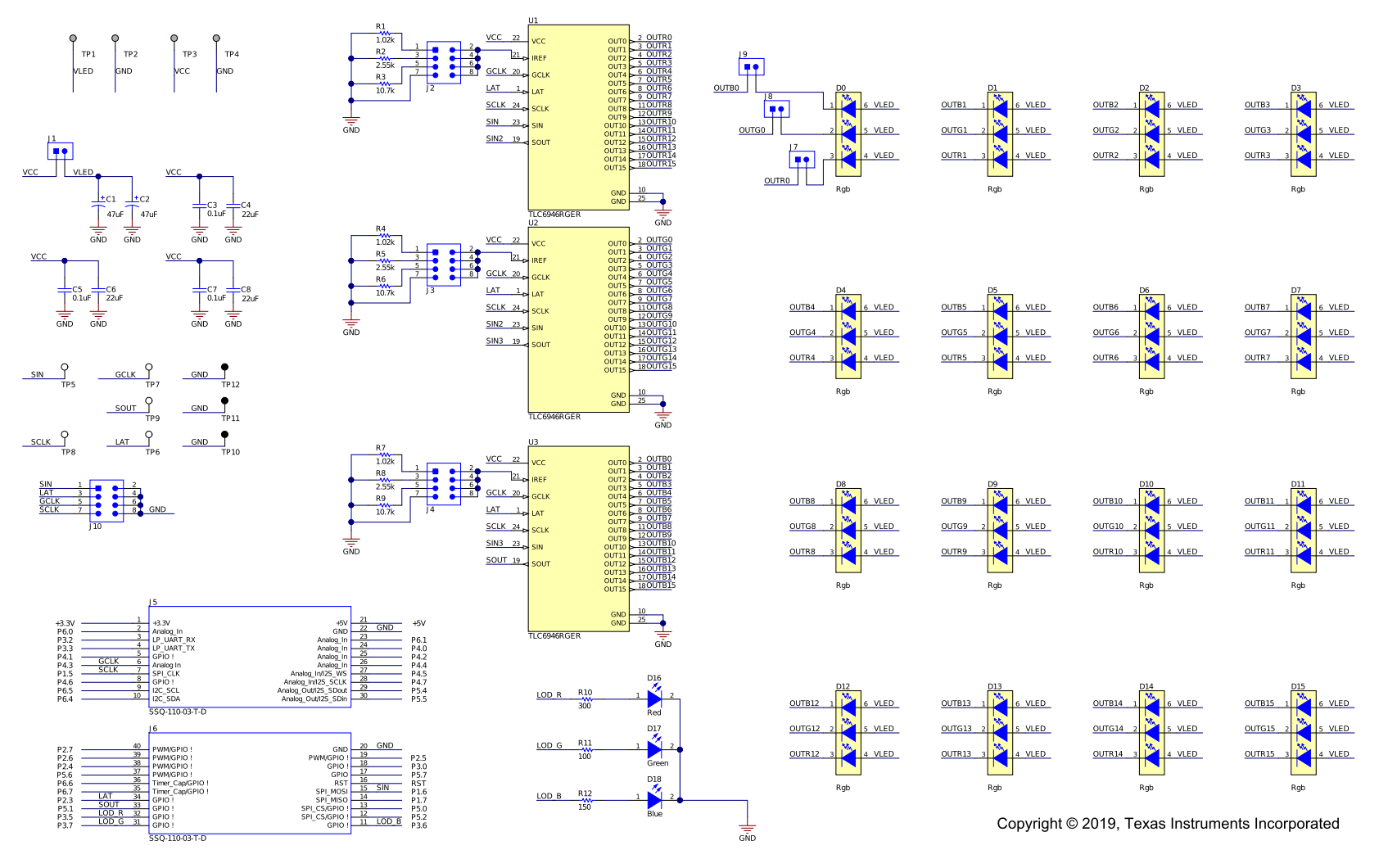

<span id="page-5-3"></span><span id="page-5-2"></span>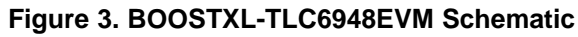

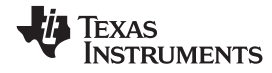

[www.ti.com](http://www.ti.com) *Schematic and Bill of Materials*

# <span id="page-6-0"></span>*5.2 Bill of Materials*

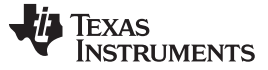

*Schematic and Bill of Materials* [www.ti.com](http://www.ti.com)

[Table](#page-8-0) 4 lists the BOOSTXL-TLC6948EVM BOM.

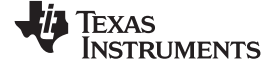

# **Table 4. BOOSTXL-TLC6948EVM Bill of Materials**

<span id="page-8-0"></span>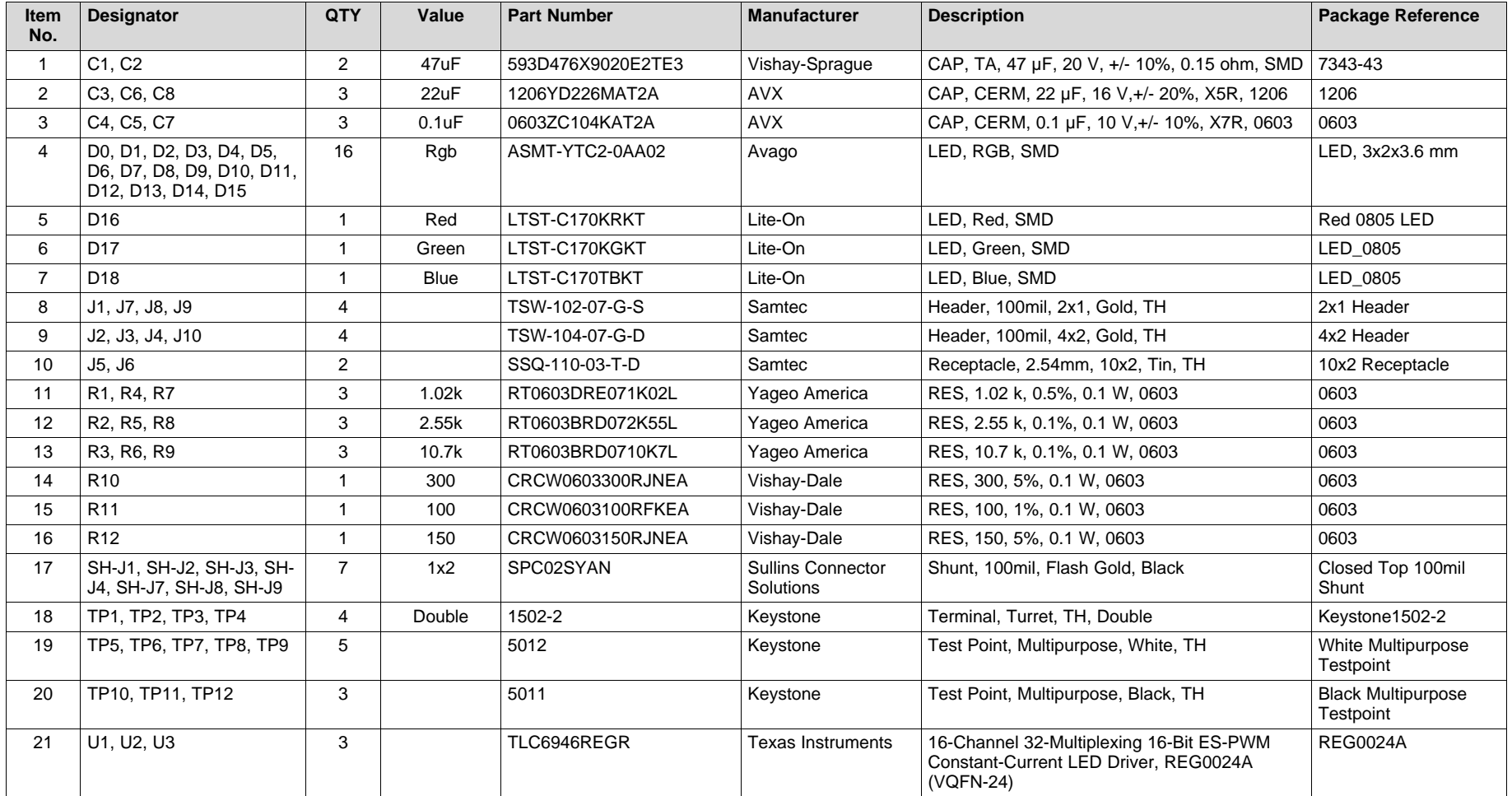

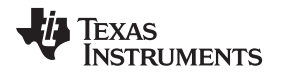

#### **IMPORTANT NOTICE AND DISCLAIMER**

TI PROVIDES TECHNICAL AND RELIABILITY DATA (INCLUDING DATASHEETS), DESIGN RESOURCES (INCLUDING REFERENCE DESIGNS), APPLICATION OR OTHER DESIGN ADVICE, WEB TOOLS, SAFETY INFORMATION, AND OTHER RESOURCES "AS IS" AND WITH ALL FAULTS, AND DISCLAIMS ALL WARRANTIES, EXPRESS AND IMPLIED, INCLUDING WITHOUT LIMITATION ANY IMPLIED WARRANTIES OF MERCHANTABILITY, FITNESS FOR A PARTICULAR PURPOSE OR NON-INFRINGEMENT OF THIRD PARTY INTELLECTUAL PROPERTY RIGHTS.

These resources are intended for skilled developers designing with TI products. You are solely responsible for (1) selecting the appropriate TI products for your application, (2) designing, validating and testing your application, and (3) ensuring your application meets applicable standards, and any other safety, security, or other requirements. These resources are subject to change without notice. TI grants you permission to use these resources only for development of an application that uses the TI products described in the resource. Other reproduction and display of these resources is prohibited. No license is granted to any other TI intellectual property right or to any third party intellectual property right. TI disclaims responsibility for, and you will fully indemnify TI and its representatives against, any claims, damages, costs, losses, and liabilities arising out of your use of these resources.

TI's products are provided subject to TI's Terms of Sale ([www.ti.com/legal/termsofsale.html\)](http://www.ti.com/legal/termsofsale.html) or other applicable terms available either on [ti.com](http://www.ti.com) or provided in conjunction with such TI products. TI's provision of these resources does not expand or otherwise alter TI's applicable warranties or warranty disclaimers for TI products.

> Mailing Address: Texas Instruments, Post Office Box 655303, Dallas, Texas 75265 Copyright © 2019, Texas Instruments Incorporated

# **IMPORTANT NOTICE AND DISCLAIMER**

TI PROVIDES TECHNICAL AND RELIABILITY DATA (INCLUDING DATA SHEETS), DESIGN RESOURCES (INCLUDING REFERENCE DESIGNS), APPLICATION OR OTHER DESIGN ADVICE, WEB TOOLS, SAFETY INFORMATION, AND OTHER RESOURCES "AS IS" AND WITH ALL FAULTS, AND DISCLAIMS ALL WARRANTIES, EXPRESS AND IMPLIED, INCLUDING WITHOUT LIMITATION ANY IMPLIED WARRANTIES OF MERCHANTABILITY, FITNESS FOR A PARTICULAR PURPOSE OR NON-INFRINGEMENT OF THIRD PARTY INTELLECTUAL PROPERTY RIGHTS.

These resources are intended for skilled developers designing with TI products. You are solely responsible for (1) selecting the appropriate TI products for your application, (2) designing, validating and testing your application, and (3) ensuring your application meets applicable standards, and any other safety, security, regulatory or other requirements.

These resources are subject to change without notice. TI grants you permission to use these resources only for development of an application that uses the TI products described in the resource. Other reproduction and display of these resources is prohibited. No license is granted to any other TI intellectual property right or to any third party intellectual property right. TI disclaims responsibility for, and you will fully indemnify TI and its representatives against, any claims, damages, costs, losses, and liabilities arising out of your use of these resources.

TI's products are provided subject to [TI's Terms of Sale](https://www.ti.com/legal/termsofsale.html) or other applicable terms available either on [ti.com](https://www.ti.com) or provided in conjunction with such TI products. TI's provision of these resources does not expand or otherwise alter TI's applicable warranties or warranty disclaimers for TI products.

TI objects to and rejects any additional or different terms you may have proposed.

Mailing Address: Texas Instruments, Post Office Box 655303, Dallas, Texas 75265 Copyright © 2022, Texas Instruments Incorporated